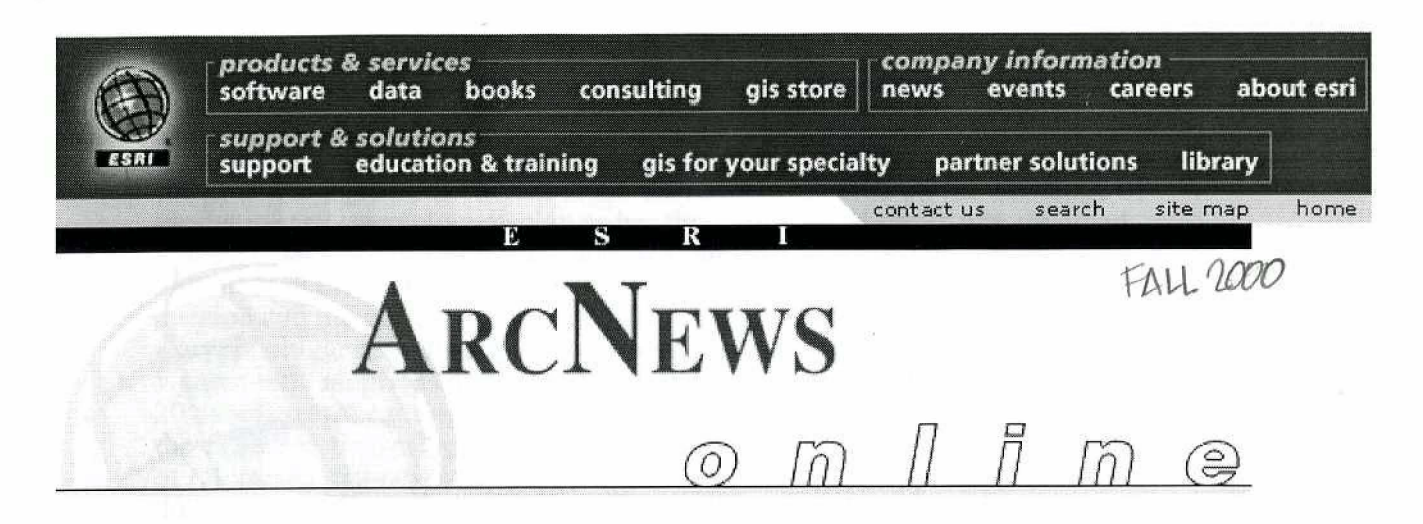

## *GIS at the Science Museum* **of** *Minnesota*

## **10,000 Lakes, Unlimited Maps**

Visitors **of** the **Science** Museum of Minnesota, St. Paul, Minnesota, can create thematic mans of **my** watershed in the State using a new GIs-based exhibit.

"Find Your Watershed" is an **ArcView** GIs-based application that displays **maps** of 20 topics ranging from presettlement vegetation to groundwater contamination potential. The exhibit is one of several innovative programs at the Museum and is **an** outgrowth of the Map **Lab,** which **was**  established **in 1997** to bring GIs technology to the museum.

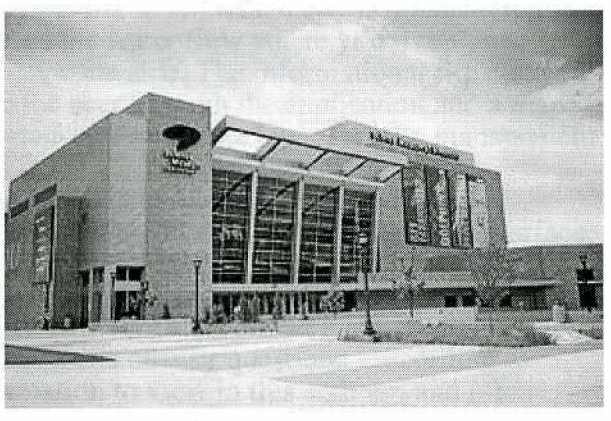

One of the **primary** goals of the exhibit is to **help** educate visitors about water management issues including concepts such as "watershed-based planning" and "sustainable development." In addition, **the** exhibit introduces **GIs**  technology to the public and provides a user-friendly means for citizens to access data of **interest** to them. Users search by town name to find the watershed in which they live and focus the **map on that** area. They **then**  choose from a list of **data** layers to view **maps,** elevation models, or aerial photos of their watershed. A dehite attraction factor to the activity is the aerial photographs.

"When visitors realize they can view aerial photographs of their residences, lines **start** to form," says **Daphne** Karypis, GIs **specialist** at **the** museum.

The Find Your Watershed exhibit grew out of an **earlier** project **at** the **Map**  Lab known as the Sustainable Lakes Project, a **collaboration** between the museum, the Minnesota Lakes Association, and the University of Minnesota's Center for Urban and Regional Affairs (CURA). For the Sustainable Lakes Project, students from CURA worked at the Map Lab compiling data **and**  producing maps to be used in lake management plans. The output of the Sustainable Lakes Project **was** printed maps, however, and **the** museum wanted an interactive display that would allow visitors to direct their own explorations.

**Above left:** *The Scimce Museum* **of** *Minmsota's ahibit "Fi~d Your Futerskd"aElows visr'tors* **to** *create lhemutic maps* of *arry wafershed* **in** *the slqte. An ArcVrew GIs-bused upplicatian, the exhibit displays* **maps of20 topics.** 

Karypis was **a graduate student** at **the** university who **took** on the challenge of producing **the interactive display** as her **thesis** project. Karypis was **involved**  in the Sustainable Lakes Project and **was** familiar with the **data sets, As a**  volunteer in the **Map** Lab, **Karypis** also **was** familiar with the museum's mission and the need to make scientific information intelligible to visitors. Karypis's **biggest challenge** was to design **an** interface that would allow visitors with **no prior GTS experience to** find **their watershed** and **browse the**  20 data **layers.** Leming **Avenue as she** went along, Karypis began work on the exhibit in the spring of **1399. At** that time, **the museum** was in the process of relocating to a **new** building **on** the bank of the Mississippi **River** in downtown St. Paul. **The pressure was** on to **complete** the exhibit by **the** time the **museum** reopened in the fall.

The exhibit debuted in December 1999 **with** the agening of the **new** Science **Museum** of Minnesota. Find Your Watershed is located in the Mississippi River Gallery, a large exhibit area overlooking the river. Other exhibits in the gallery **also** focus **an water and** natural resources. Three **posters** and **an**  informational flip chart accompany the application to aid users in understanding **watersheds and lake management.** The posters ask simple questions, such as "Does **water** flow **north?",** "Which city is downstream fm **North** Dakota?", **md "Where does the** water **flow where you** Iive?" , and **provide simple** answers on the opposite side. The **informational** flip chart: includes instructions that guide the user through the application and a map section **that** describes the **importance** of each **data layer for lake management.** 

**Designed** for exhibit use, the application is mouse-driven and hides traditional interface buttons, tools, and menu options from **the user** interface, preventing users from accidentally **minimizing** or **exiting** the **Arcview** GIS application. A kiosk software program on the computer confines it to run only the Find Your Watershed project. Museum **staff** and volunteers **are** available to **help** visitors with the application and **answer** questions. According to Karypis, "There is a lot of information to view in this activity, and often people do not take the time to view it all. With assistance, visitors tend to spend more time interacting with the activity and learning about watersheds, planning and GIS. Some learn what a watershed is for the first time planning, **and GZS.** Some learn **what a watershed is for the first time."** 

In addition to the Find **Your** Watershed exhibit, **the Map** Lab is involved in many projects making use of GIS technology. The lab produces maps to **support** research, exlubits and education programs throughout the **museum**  including a large floor map of Minnesota that can be assembled by schoolchildren. The lab also is developing Digital Earth applications that allow visitors to navigate though a large volume of satellite-derived data of the **earth, One** of **these** applications will focus **on the consequences of** a major storm that occurred in the Boundary **Waters** Canoe **Area** Wilderness in July 1999. The **storm blew down an estimated 25** million **trees, drastically affecting the landscape** in the most **heavily** visited wilderness area in the National Forest System. Using satellite and GI5 data **from** both the United States and Canada, the **Map Lab** is developing a Digital **Earth** prototype application that could be accessible both as an exhibit within the museum and **as** an Internet Map Server application on the Web.

The Find Your Watershed application runs on an HP Kayak **computer**  ming Windows NT **(350** *MHz* processing **speed,** 128 MB **RAM,** 16 **MI3**  VRAM), The **computer** is **attached to an 8 1** gigabyte data server and **an** *HP*  **2500** CP **3Qiach plotter** and **a** color laser jet **printer.** Much **of the 52 gigabytes** of **data used** in the **application come** from the Minnesota

Department of Natural Resources (DNR). The DNR also provided technical assistance on the project, as well as software extensions such as the DOQ Reader, which simplifies access to digital orthophoto quadrangles (aerial photographs) and digital raster graphics (topographic maps).

For more information about Find Your Watershed and other Map Lab activities, contact Daphne Karypis, GIS specialist (e-mail: dkarypis@smm.org), Science Museum of Minnesota, 120 W. Kellogg Blvd., St. Paul, Minnesota 55102 (tel.: 651-221-2590).

## ArcNews home page

| Software - Data - Books - Consulting - GIS Store | News - Events - Careers - About ESRI | | Support - GIS Education & Training - GIS for Your Specialty - Partner Solutions - Library |

> Copyright © ESRI<br>Send your comments to: webmaster@esri.com<br>ESRI Web Site Privacy Policy October 5, 2000